# **DSP-7-PA**

# **Controller for amateur radio power amplifiers with large 7" TFT touch color display**

**and many measurement functions, sensors and WiFi web interface**

#### **Bootloader, flashing the STM32 firmware**

Firmware Updates can be flashed into the DSP-7's microcontroller via a simple serial interface and a PC.

## **Connections:**

The board has an RS-232 serial interface which can be directly connected to a PC's serial port.

You can use a usual USB-serial converter cable which has a 9 pin connector.

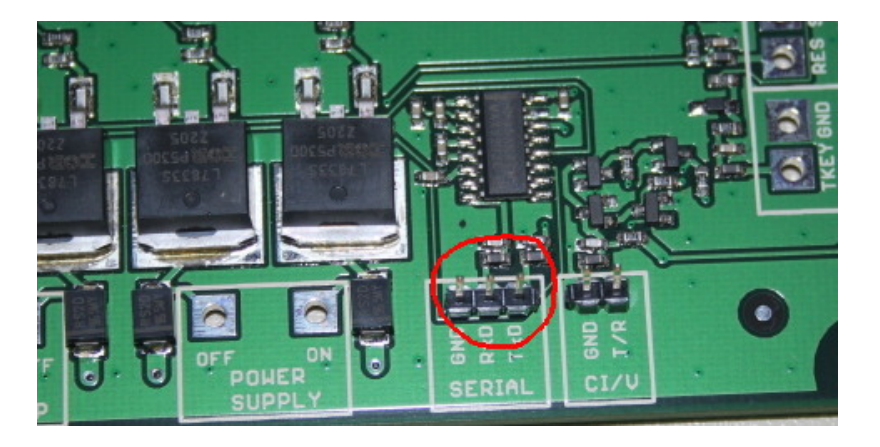

Build a cable with this wiring:

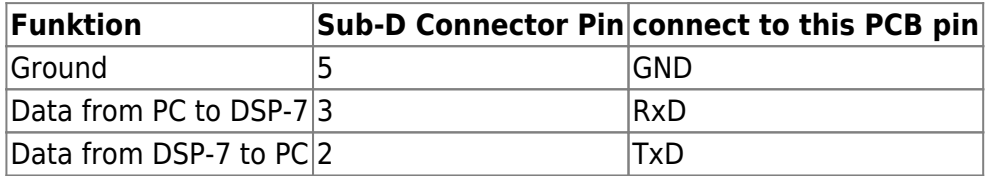

# **Starting the built-in bootloader:**

- switch OFF the 12v power supply
- short these two pins with a jumper
- switch ON the 12v power supply

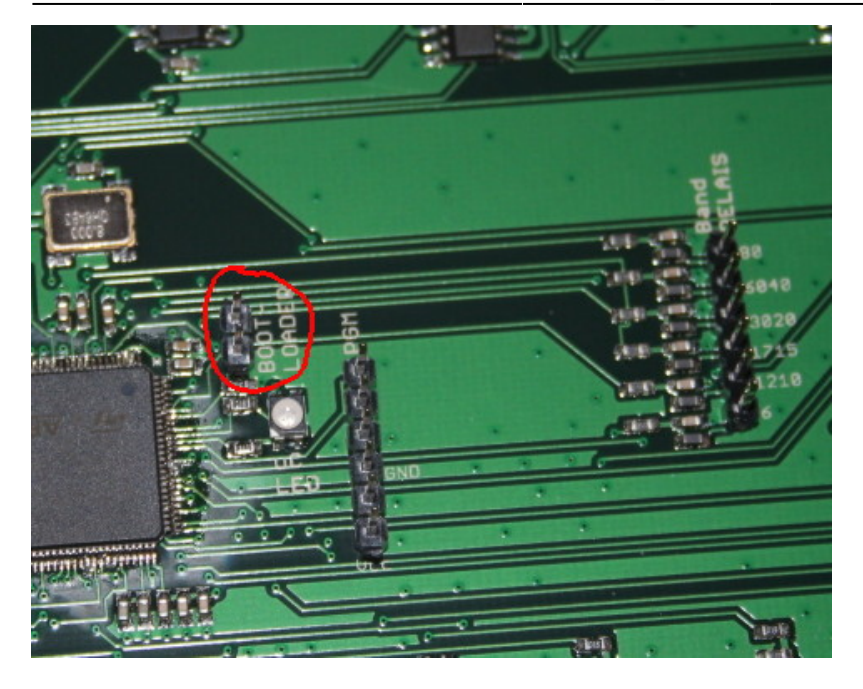

The display will be off and dark. Now the bootloader is running and waiting for commands via the serial interface.

## **Bootloader Software:**

The DSP-7 uses an ARM microcontroller, the STM32F427V. This controller can be flashed with a couple of tools for Windows and Linux.

#### **Linux:**

I have successfully tested the tool from: [stm32flash.sourceforge.net](http://stm32flash.sourceforge.net)

[You can download and compile it by yourself, or](http://projects.dj0abr.de/lib/exe/fetch.php?media=de:dsp7:stm32flash.zip)

stm32flash.zip

is the compiled version.

#### **Windows:**

The serial flasher can be downloaded from the STM homepage:

<https://my.st.com>

look for the package: FLASHER-STM32

#### **Using stm32flash under LINUX:**

Reading the memory:

It is always a good idea to make a backup of the actual version. Start stm32flash in a terminal using this command line:

```
./stm32flash -r dsp7_`date +"%d%m%y"`.bin -S 0x08000000:0x100000 -b 57600
/dev/ttyUSB0
```
This will generate a binary file with the firmware, the pictures and all settings, so it is a complete backup. Be patient, this process takes some time.

Writing new firmware:

**ATTENTION:** flashing a new firmware will override your setting. Before flashing, write your settings on a piece of paper: the values in the calibration menu, the limits and system settings. After flashing the new firmware you have to enter these settings manually into the DSP-7. Also, it's a good idea to recalibrate the touch screen.

Flash it using this command line:

```
./stm32flash/stm32flash -w firmwarefilename.bin -S 0x08000000:0x100000 -v
/dev/ttyUSB0
```
When you are done with reading or writing firmware then remove the jumper and switch off/on the DSP-7 controller.

From: <http://projects.dj0abr.de/>- **DJ0ABR Projects**

Permanent link: **[http://projects.dj0abr.de/doku.php?id=en:dsp7:dsp7\\_bootloader](http://projects.dj0abr.de/doku.php?id=en:dsp7:dsp7_bootloader)**

Last update: **2023/11/23 14:47**

 $\pmb{\times}$